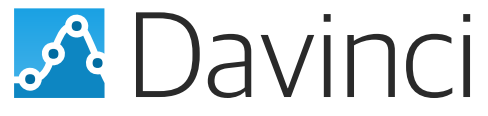

Version 1.0.7 (19 Aug 2018)

A Scientific Software for the Visualization and **Processing of Single-Crystal Diffraction Data** Measured with a Point Defector

Andrew Sazonov

# Point detectors in neutron diffraction

Motivation

- High accuracy of the measured intensities, especially at short wavelengths.
- HEiDi, POLI (MLZ), 5T2, 6T2 (LLB), D3, D10, D23 (ILL), Zebra/TriCS (SINQ), ...

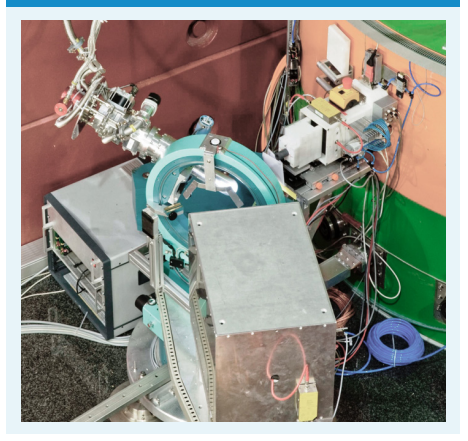

### HEIDI: 4-circle SG diffractometer POLI: polarised SG diffractometer

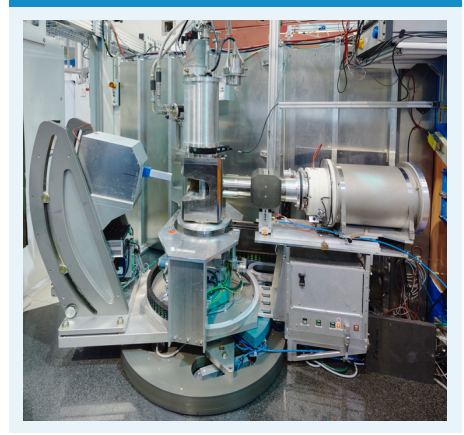

### Need for data visualization and processing software

Motivation

### **HEiDi**

### PRON: Program for data reduction of DIF4

- No GUI and not user-friendly (difficult to treat peaks individually, etc.)
- Instrument-specific (DIF4, no NICOS support)
- No peak fitting

### POLI

- No software for the unpolarised neutron diffraction (commissioning in 2015)
- Adapt HEiDi program? (but another instrument geometry, data format, set of input parameters, etc.)

### Decision

- Develop a new software with user-friendly graphical interface
- Support both HEiDi and POLI, experimental log and data files, own and NICOS data formats
- Davinci project

Davinci features

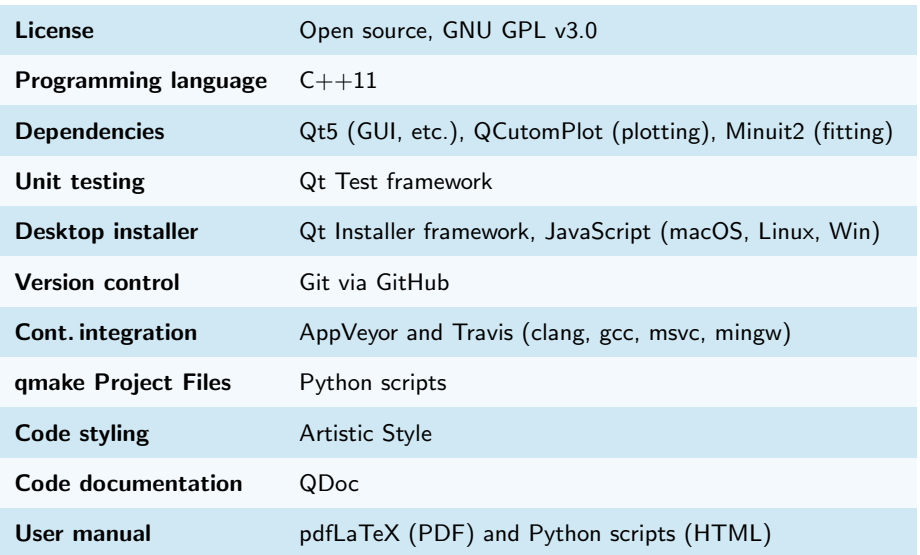

Davinci features

### Input data

• Raw measured data: POLI, HEiDi and MIRA at MLZ, 5C2 and 6T2 at LLB

### Calculate/extract for each Bragg peak

- Experimental parameters: angles, orientation matrix, temperature, field, etc.
- Miller indices based on orientation matrix and angles
- Structure factor based on peak intensity
- Full width at half maximum based on peak intensity and scan data
- Direction cosines based on orientation matrix and angles
- Flipping ratios (polarised neutrons) based on spin up and down peak intensities

### Export data

- Peak plots as graphics: vector: PDF, raster: JPEG
- Output table as text: general: CSV, specific: ShelX, TBAR/D9, UMWEG, CCSL

### Peak intensity calculation

Davinci features

#### 00000000000000000000

### Peak location and integration

• The peak and background points can be selected manually or detected automatically using the Lehmann-Larsen method

*Acta Cryst.* (1974). A30, 580

### **A Method for Location of the Peaks in Step-Scan-Measured Bragg Reflexions**

**BY M. S. LEHMANN** 

*lnstitut Laue-Langevin, B.P. N °* 156, 38042 *Grenoble Cddex, France* 

AND F. K. LARSEN

*Department of Inorganic Chemistry, University of Århus, DK* 8000 Århus C, Denmark

*(Received 18 December* 1973; *accepted 3 March* 1974)

A method for location of the peak in a step-scan-measured Bragg reflexion profile is described. It leads to a ratio between the standard deviation of the intensity and the intensity,  $\sigma(I)/I$ , which is near minimum. The method is based on the observation that if  $\sigma(I)/I$  is calculated for all possible peak widths for a given profile then  $\sigma(I)/I$  is minimum near the true value of the peak width, and minimal  $\sigma(I)/I$  can thus be used as a criterion for correct location of the peak. The intensity determined this way is however in general slightly underestimated, and the bias as well as possible corrections are discussed. In addition a simple function resembling  $\sigma(I)/I$ , which has proved to be useful for practical applications, is given.

### Peak intensity calculation

Davinci features

### Peak location and integration

• The peak and background points can be selected manually or detected automatically using the Lehmann-Larsen method

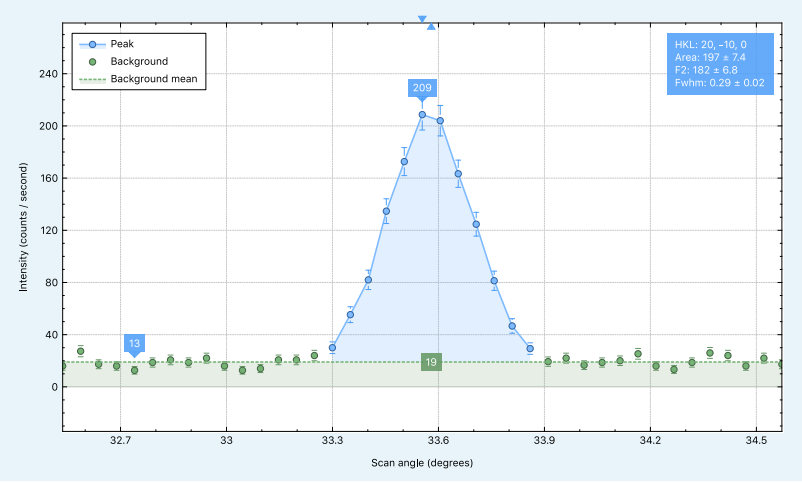

Davinci features

### Remove neighbours

• The tails from neighbouring reflections can be removed manually or automatically

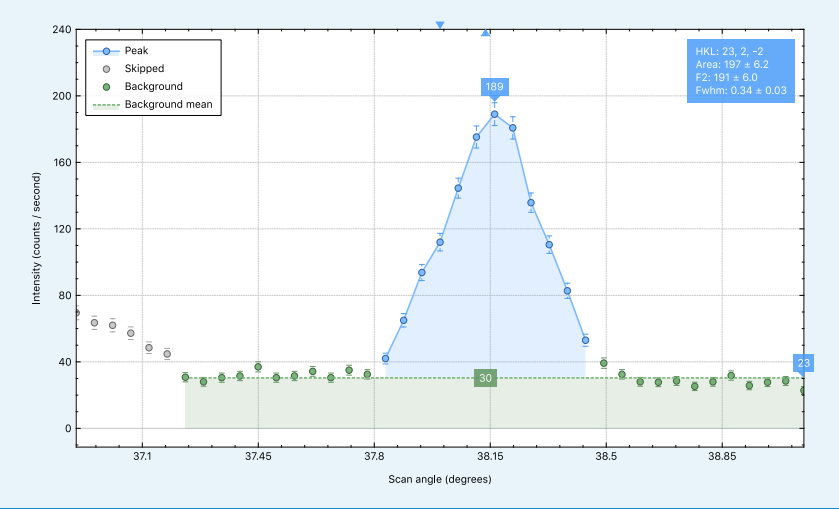

### Home page: davinci.sazonov.org

Davinci web

00000000000000000000

Davinci Version history User manual **Bug report** 

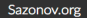

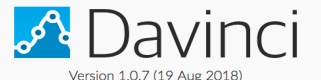

A Scientific Software for the Visualization and Processing of Single-Crystal Diffraction Data Measured with a Point Detector

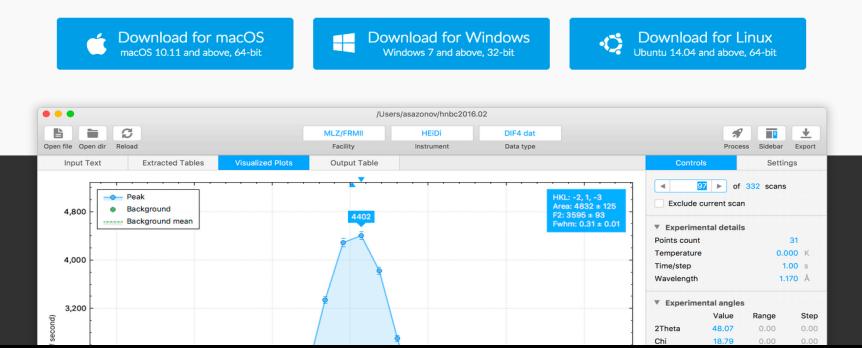

### Version history page: davinci.sazonov.org/changelog.html

Davinci web

00000000000000000000

Sazonov.org

Davinci Version history User manual **Bug report** 

## Davinci Version History

Here you can find the changelog for the Davinci releases.

### Version 1.0.7 (19 Aug 2018)

- Adds progress bar to give an indication of how long the data processing is going to take
- Adds more multi-threading features in order to spead up the data processing
- . Fixes an issue with ShelX output format in the console version of the program
- Fixes multiple other issues

### Version 1.0.6 (09 Jul 2018)

- Adds reading of Psi angle from the NICOS instrument data collection files (Issue #5)
- Adds UMWEG output for the calculation of multiple-diffraction patterns
- Adds some multi-threading features in order to spead up the data treatment

### Version 1.0.5 (30 May 2018)

- Adds calculation of the direction cosines (Issue #3)
- Adds reading of Psi angle from the HEiDi instrument data collection files
- Adds natural sort order and sort by date and time to the table widgets
- Adds ShelX output with real (non-integer) Miller indices hkl
- Five calculation of the Dhi angle in the 4 circle geometry

### User manual page: davinci.sazonov.org/umanual.html

Davinci web

Davinci Version history User manual **Bug report** 

## Davinci User Manual

This page contains the table of contents for the Davinci user manual

### 1 Introduction

- 1.1. What is Davinci for?
- 1.2. Davinci features

### 2. Getting Started

- 2.1. Installing Davinci
- 2.2. Launching Davinci
- 2.3. Launching console version of Davinci
- 2.4. Updating Davinci
- 2.5. Uninstalling Davinci

### 3. How to Use

- 3.1. Davinci user interface 3.1.1. Main window
	- 3.1.2 Sidebar

00000000000000000000

Sazonov.org

### User manual page: davinci.sazonov.org/umanual use.html

Davinci web

#### $00000000000000000000000$

### 3.1.1. Main window

The Main Window of the program is located below the Toolbar and it consists of up to 4 tabs, as shown in the figure below. When new files are opened the only first tab is visible. Every next tab appear when the main action on the previous tab is done. You can switch between the available tabs at any time by clicking on their names.

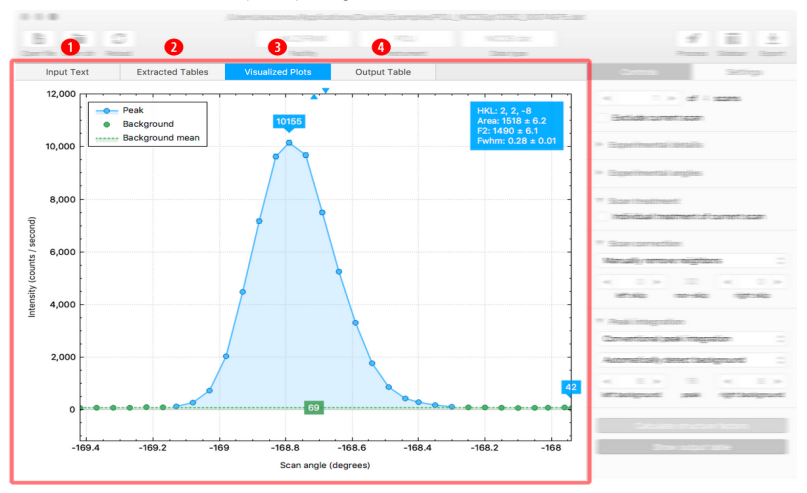

### Bug report page: github.com/AndrewSazonov/Davinci/issues

Davinci web

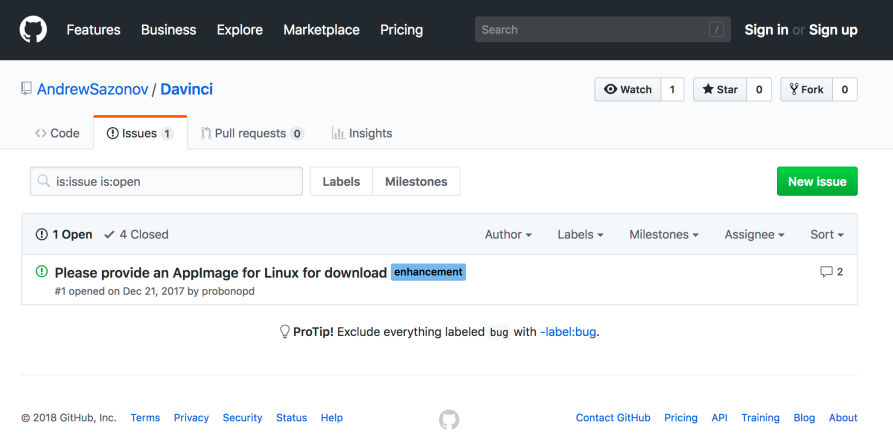

### Installer

### Davinci workflow

#### ${\circ}{\circ}{\circ}{\circ}{\circ}{\circ}{\circ}{\circ}{\circ}{\circ}{\bullet}{\bullet}{\circ}{\circ}{\circ}{\circ}{\circ}{\circ}{\circ}{\circ}$

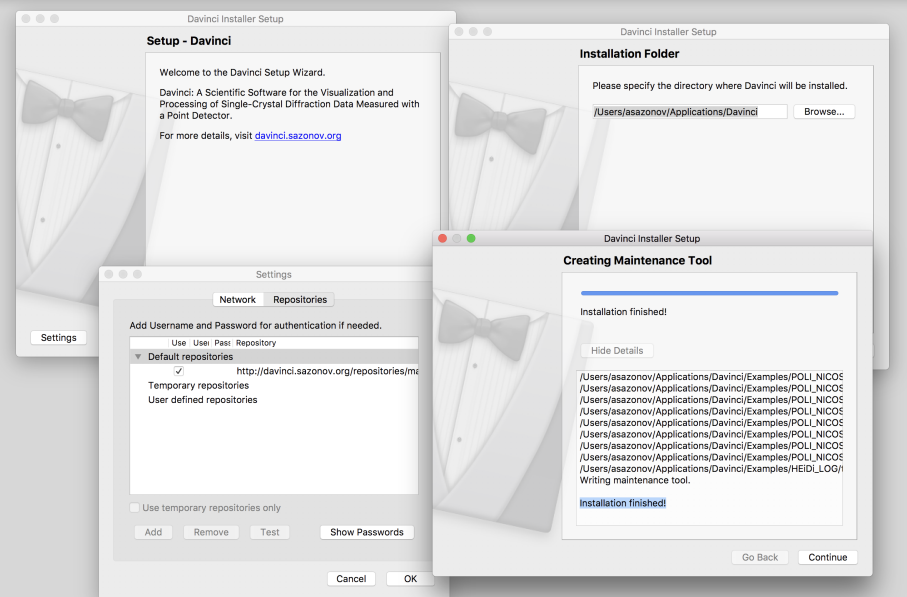

### Automatic update

Davinci workflow

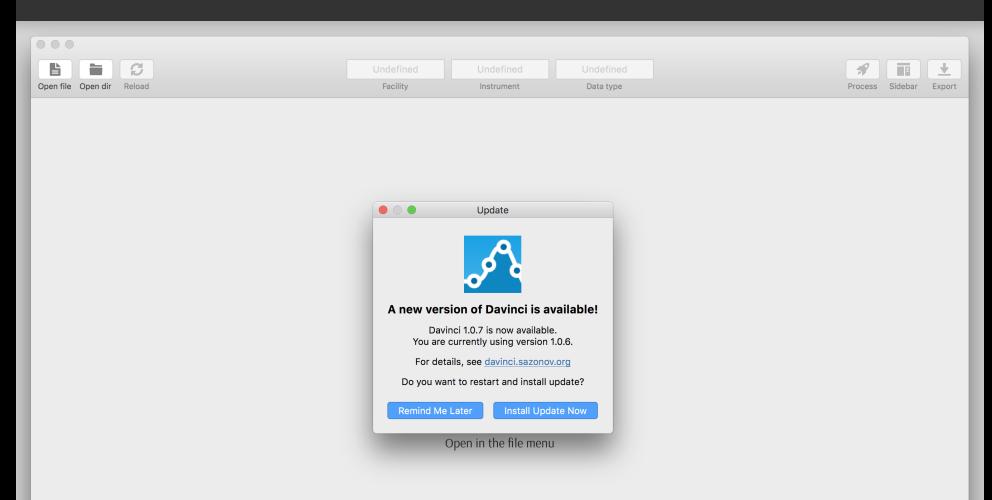

## Open experimental files

### Davinci workflow

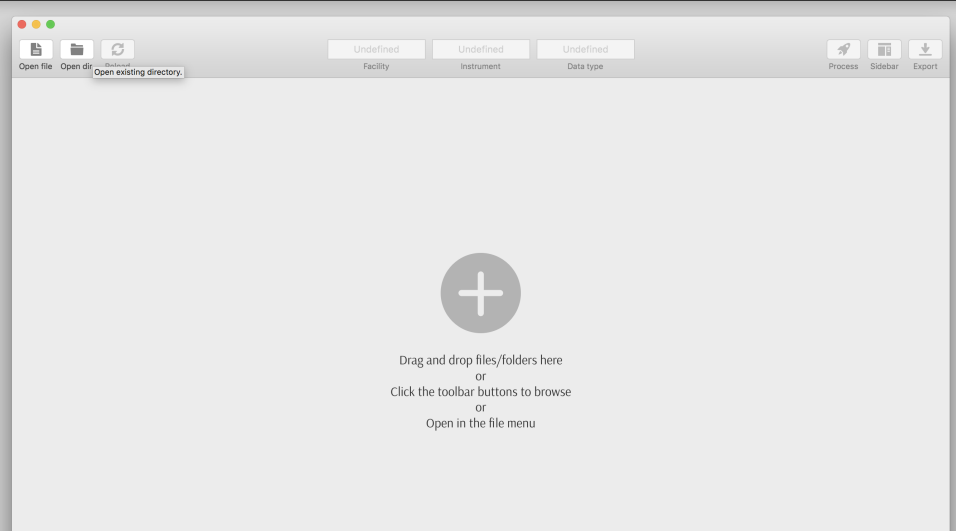

Text view tab

Davinci workflow

#### ${\tt 000000000000000000000}$

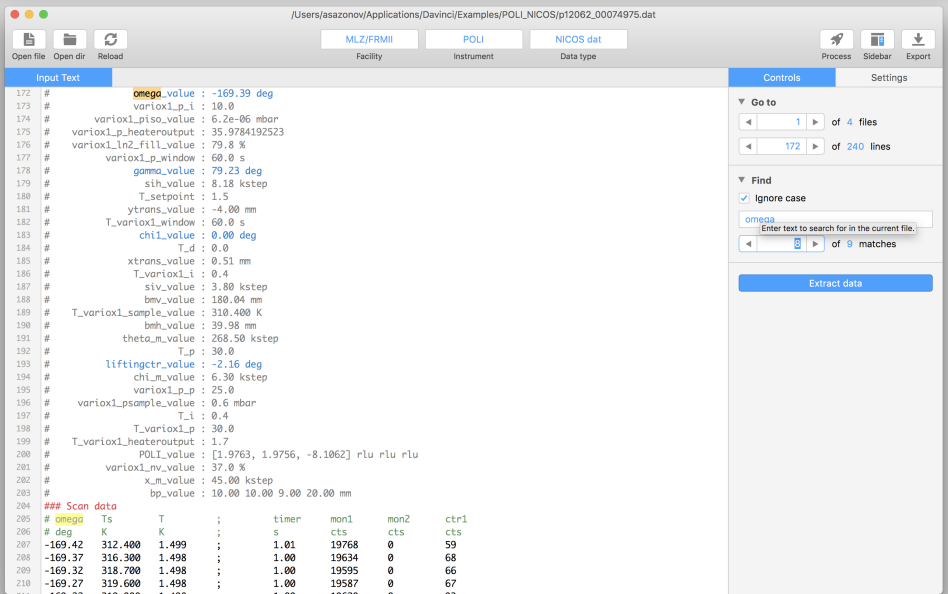

### Table view tab

Davinci workflow

#### ${\tt 000000000000000000000}$

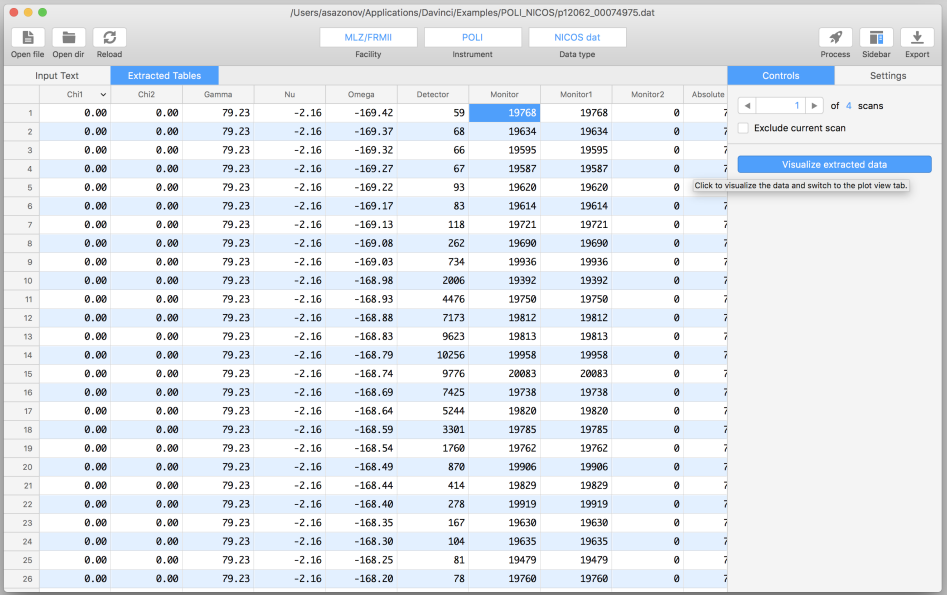

Plot view tab

Davinci workflow

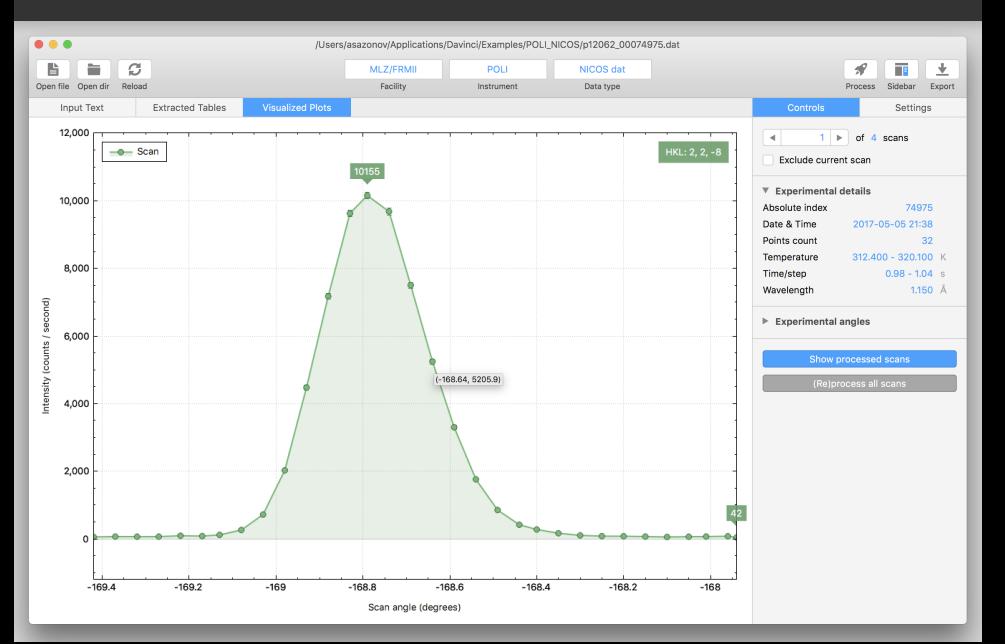

### Plot view tab

Davinci workflow

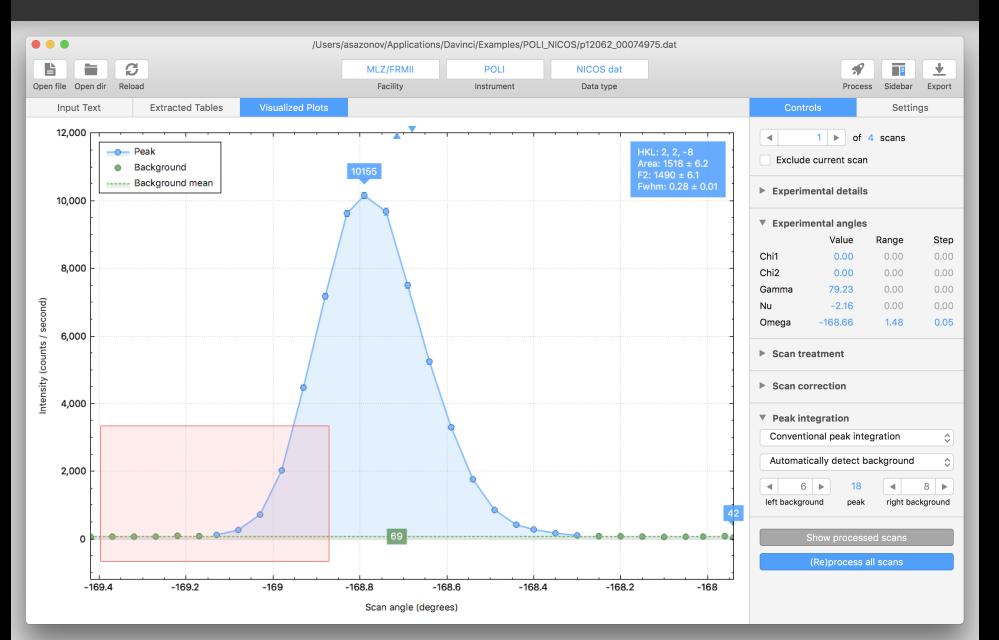

### Output table tab

Davinci workflow

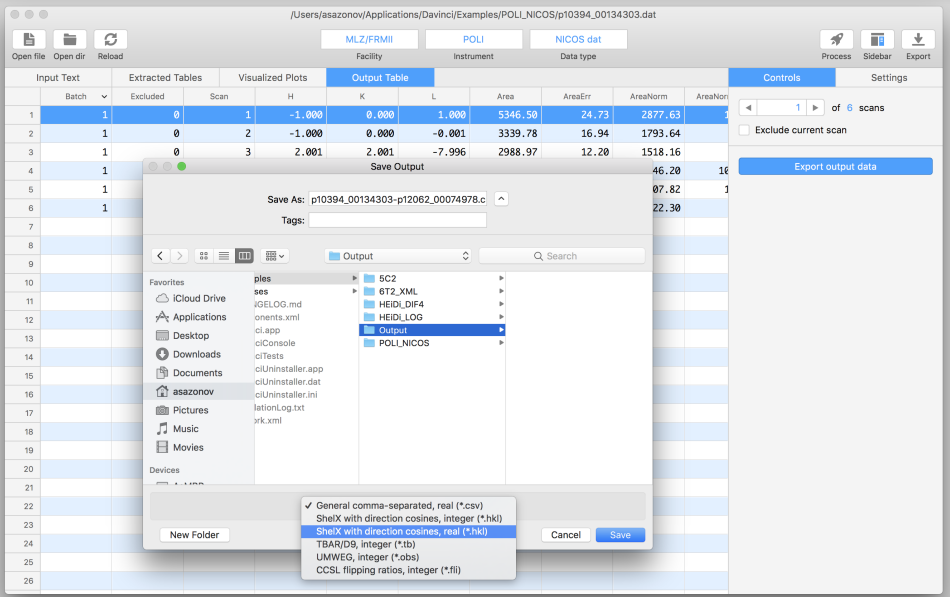

Console version

Davinci workflow

#### 

 $0.0.0$  $P$  Davinci — Jach — 103x33 AsMBP:Davinci asazonov\$ AsMBP:Davinci asazonov\$ ./DavinciConsole --help Usage: ./DavinciConsole [options] Davinci v1.0.7 (19 Aug 2018) http://davinci.sazonov.org A Scientific Software for the Visualization and Processing of Single-Crystal Diffraction Data Measured with a Point Detector Copyright (C) 2018 Andrew Sazonov. Options:  $-h. -- help$ Displays this help. -p, --path <file/dir> File/dir to open. -o, --output <file> File to save output data. -f. --format <tvpe> Output file format <type>: general, shelx, tbar, umwea, ccsl. AsMBP:Davinci asazonov\$ AsMRP:Davinci asazonov\$ AsMBP:Davinci asazonov\$ AsMBP:Davinci asazonov\$ AsMBP:Davinci asazonov\$ AsMBP:Davinci asazonov\$ ./DavinciConsole --path Examples/HEiDi DIF4/hnbc2016.02 Davinci v1.0.7 (19 Aug 2018) http://davinci.sazonov.org A Scientific Software for the Visualization and Processing of Single-Crystal Diffraction Data Measured with a Point Detector Copyright (C) 2018 Andrew Sazonov. Number of treated files: 1 Number of treated reflections: 332 Output file: /Users/asazonov/Applications/Davinci/Examples/HEiDi DIF4/hnbc2016.csv The program is finished successfully. AsMBP:Davinci asazonov\$

### Work in progress and planned features

Further development

### Peak fitting

• Gaussian, Lorentzian, Pseudo-Voight peak shape functions and their asymmetric versions

### Other instruments

• Single-crystall diffractometers Zebra (TriCS) at SINQ and D3, D10, D23 at ILL

### Resolution function table

• Determine the widths table from the good peaks and use it to locate the weak peaks

### Save state

• Save the current data processing progress in file (xml, yaml, json?) for later use

Thank you for your attention!